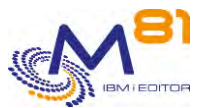

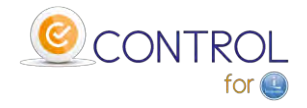

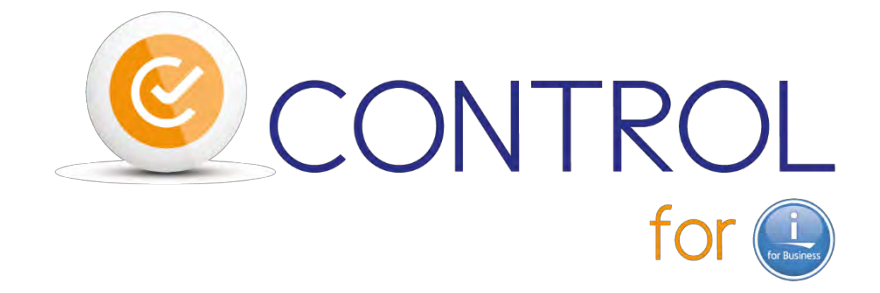

# **Description générale du produit**

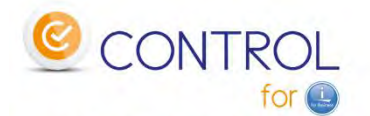

### booste votre solution de monitoring en place...

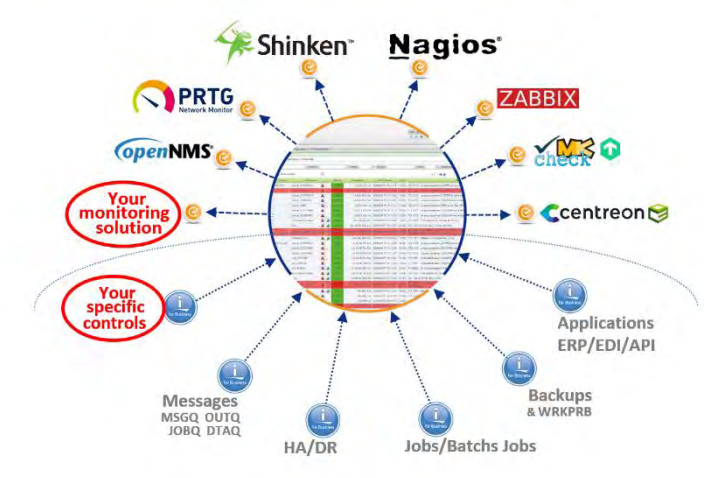

### ... pour la supervision complète de votre IBM !

**Contact Bruno Taverne Courriel : btaverne@m81.eu Mobile : +33 6 20 27 22 17**

> Date 1 1<sup>er</sup> Février 2020 Documentation de référence V3.07

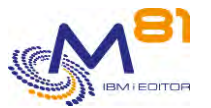

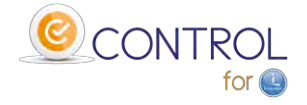

## *1 Description du produit*

Le produit Control for i a pour but de permettre de surveiller une partition IBM i à l'aide d'un produit tel que NAGIOS ou de nombreuses solutions similaires (Centréon, Check/MK, Shinken, Zabbix, …) ou concurrentes (PRTG, ServiceNav, …)

Nagios permet, en standard, de vérifier des éléments de base : le PING, la puissance CPU utilisée, l'occupation de l'espace disque, etc. Il ne permet pas de surveiller si un sous système est démarré, ou si les sauvegardes ont bien été réalisées la nuit précédente.

Le plugin fourni avec Control for i permet de réaliser la connexion entre Nagios et la partition IBM i. Le seul paramètre à lui fournir est une commande IBM i qui sera exécutée sur la partition. Le message en retour de cette commande constituera le texte affiché par Nagios, ou envoyé par mail s'il s'agit d'une erreur.

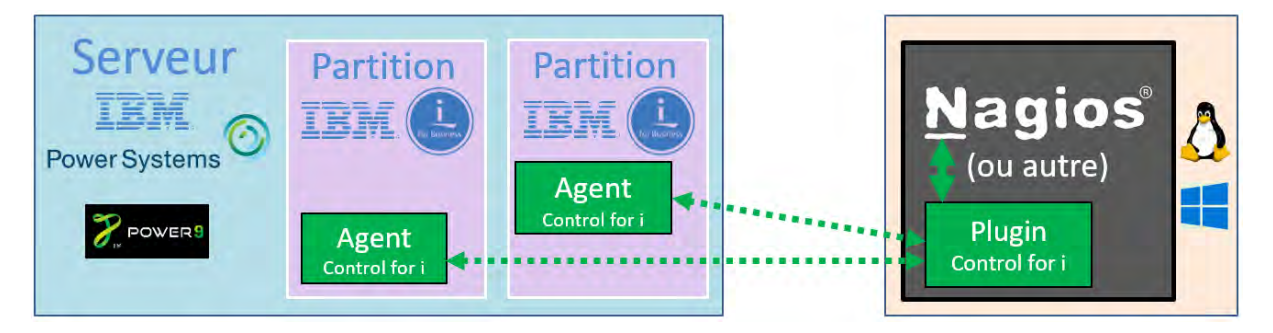

#### **L'architecture de Control for i**

Le produit est livré avec de nombreuses commandes de contrôle permettant de répondre à la majeure partie des besoins liés à l'exploitation IBM i.

Ces commandes peuvent aussi être utilisées en interactif dans une session 5250 pour tester un contrôle, ou dans un programme CLP réalisé par l'utilisateur.

L'utilisateur a la possibilité de créer ses propres commandes spécifiques, qui pourront être facilement utilisées pour réaliser de nouveaux contrôles sous Nagios.

Toutes les commandes sont prévues pour être exécutées très rapidement, afin d'éviter les « Time Out » lors du contrôle réalisé par Nagios.

Sur la partition IBM i, un agent doit être démarré en permanence. Il a pour rôle d'accepter les commandes provenant du Nagios, et de lui retourner la réponse.

Le planning et la fréquence des contrôles sont gérés par Nagios.

Le produit Control for est disponible en version Française et en version Anglaise.

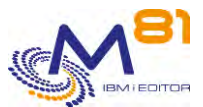

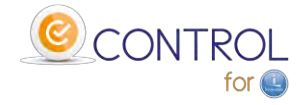

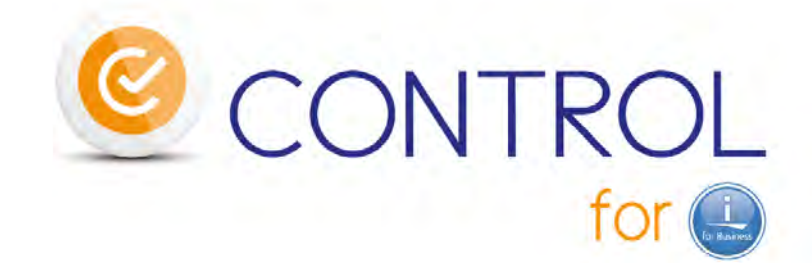

# « IBM et Nagios \*... un couple en parfaite harmonie »

\* ou autres produits compatibles (forks, distrib, ...) mais aussi des solutions SaaS ou propriétaires (nous contacter) Centreon Shinken Cicing A Naemon Mary 2011 Eyes PANDORA ZABBIX SAVISILO RE COSErvit<sup>®</sup> ...

## *2 Les contrôles réalisés avec Control for i*

## *2.1 Commandes de vérification du système*

#### CTCHKBCH

- Vérifier si un travail (défini par son nom) a été exécuté dans une période donnée
- Vérifier le nombre de travaux batchs portant le même nom qui ont été exécutés au cours d'une période donnée
- Vérifier qu'un travail a commencé à une heure précise
- Vérifier qu'un travail s'est terminé à une heure précise, avec un code de fin spécifié

#### CTCHKBRM

- Vérifier que 1 à x groupe(s) de contrôle BRMS ont été exécutés avec succès dans une période donnée
- Vérifier que 1 à x groupe(s) de contrôle BRMS ont été exécutés avec succès dans une période donnée et un nom de travail

#### **CTCHKBRMEX**

- Vérifier le nombre de médias expirés d'une classe de médias
- Vérifier le nombre de médias périmés d'une classe de médias dans un emplacement

#### CTCHKBRMFC

- Vérifier si l'état FlashCopy de BRMS est \*STRPRC
- Vérifier si l'état FlashCopy de BRMS est \*ENDPRC

#### **CTCHKCPU**

- Vérifier la CPU utilisée pour l'ensemble du système
- Vérifier la CPU utilisée par les travaux dans une liste de sous-systèmes
- Vérifier la CPU utilisée par les travaux dans une liste de noms de travaux

#### **CTCHKDSK**

- Vérifier l'espace disque utilisé dans l'ASP système
- Vérifier l'espace disque utilisé dans un ASP utilisateur, ou iASP (a venir)

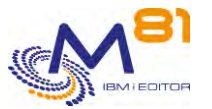

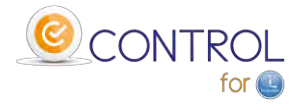

#### **CTCHKDTAA**

- Comparer le contenu d'une zone de données (Data Area) avec un texte en paramètre
- Vérifier une fonction spécifique en utilisant une zone de données

#### **CTCHKDTAQ**

- Vérifier le nombre d'entrées dans une file d'attente de données (DTAQ)

#### CTCHKEDH

- Vérifier si un environnement Quick EDD-HA est actif
- Vérifier si un environnement Quick EDD-HA est arrêté
- Vérifier si un environnement Quick EDD-HA présente un retard de réplication
- Vérifier si un environnement Quick EDD-HA comporte des erreurs de synchronisation d'objets

#### **CTCHKIFSNF**

Vérifier le nombre de fichiers (nom complet ou nom générique) dans un répertoire IFS.

#### **CTCHKJOB**

- Vérifier qu'un travail est actif (par nom, avec ou sans profil utilisateur)
- Vérifier qu'un travail est inactif (par nom, avec ou sans profil utilisateur)
- Vérifier qu'un travail est actif ET n'est pas dans un état spécifié (MSGW, LCKW, ...)

#### CTCHKJOBDU

- Vérifier qu'un travail n'est pas actif depuis trop longtemps (par nom, avec ou sans profil utilisateur)
- Vérifier qu'aucun travail dans un sous-système n'est actif depuis trop longtemps

#### CTCHKJOBQ

- Vérifier l'existence et l'état (\*RLS, \*HLD) d'une JOBQ
- Vérifier le nombre de travaux en attente dans une JOBQ

#### CTCHKLCKW

- Vérifier l'existence de travaux à l'état LCKW
- Vérifier l'existence de travaux à l'état LCKW se trouvant dans une liste spécifiée de sous-systèmes
- Vérifier l'existence de travaux à l'état LCKW se trouvant dans n'importe quel sous-système, à l'exception d'une liste spécifiée de sous-systèmes
	- o Possibilité d'omettre une liste de noms de travaux spécifiés.

#### CTCHKLIBEV

- Vérifier l'évolution de la taille des bibliothèques
- Vérifier l'évolution du nombre d'objets dans une bibliothèque

#### **CTCHKLIBSZ**

- Vérifier la taille de la bibliothèque
- Vérifier le nombre d'obiets dans une bibliothèque

#### **CTCHKLOG**

Vérifier s'il y a des erreurs dans le produit Control for i

#### CTCHKMMXAG

- Groupe d'application MIMIX, vérifier si le Manager est actif
- Groupe d'application MIMIX, vérifier si la réplication des données est active
- Groupe d'application MIMIX, vérifier l'état des procédures

#### **CTCHKMMXAU**

- Vérifier le statut des audits MIMIX

#### CTCHKMMXDG

- Groupe de données MIMIX, vérifier si le groupe de données est activé

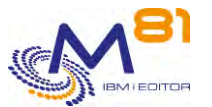

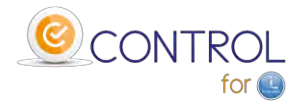

- Groupe de données MIMIX, vérifier le statut de la communication
- Groupe de données MIMIX, vérifier le traitement des Data areas
- Groupe de données MIMIX, vérifier le processus d'envoi de la base de données
- Groupe de données MIMIX, vérifier le lien du journal à distance
- Groupe de données MIMIX, vérifier le processus de lecture de la base de données
- Groupe de données MIMIX, vérifier le nombre de processus d'application de la DB
- Groupe de données MIMIX, vérifier le processus d'envoi d'objets
- Groupe de données MIMIX, vérifier le nombre de processus de récupération d'objets
- Groupe de données MIMIX, vérifier le nombre de processus d'application des objets
- Groupe de données MIMIX, vérifier le nombre de processus d'envoi des conteneurs

#### CTCHKMMXDS

- Etat du groupe de données MIMIX, vérifier le nombre d'objets en erreur
- Etat du groupe de données MIMIX, vérifier les objets non actifs
- Etat du groupe de données MIMIX, vérifier les objets non journalisés sur la source
- Etat du groupe de données MIMIX, vérifier les objets non journalisés sur la cible
- Etat du groupe de données MIMIX, vérifier les fichiers en erreur
- Etat du groupe de données MIMIX, vérifier les fichiers non actifs
- Etat du groupe de données MIMIX, vérifier les fichiers de l'IFS en erreur
- Etat du groupe de données MIMIX, vérifier les fichiers IFS non actifs
- Etat du groupe de données MIMIX, vérifier les fichiers IFS non journalisés sur la source
- Etat du groupe de données MIMIX, vérifier les fichiers IFS non journalisés sur Cible

#### CTCHKMSGQ

- Vérifier un MSGID spécifique, ou une liste de MSGID dans le QSYSOPR
- Vérifier un MSGID spécifique, ou une liste de MSGID dans une file d'attente de messages
- Vérifier un MSGID spécifique, ou une liste de MSGID dans l'historique du système (QHST)
- Vérifier un MSGID spécifique, ou une liste de MSGID dans la joblog d'un travail actif
	- Tous ces contrôles peuvent inclure :
		- o Des MSGID génériques
		- o Des valeurs spéciales pour les MSGID comme \*ANY, \*INQ, \*NONE, \*REPLY
		- o Préciser la gravité des messages
		- o Précisez le nom du travail d'origine
		- o Précisez le nom de l'utilisateur d'origine
	- Exécuter une action spécifique lorsqu'un MSGID est trouvé
		- o Envoyer une réponse
		- o Appeler une commande
		- o Appeler un programme

#### **CTCHKMSGW**

- Vérifier l'existence de travaux à l'état MSGW (travaux en erreur et travaux en attente sur une MSGQ)
- Vérifier l'existence de travaux à l'état MSGW (uniquement les travaux en erreur)
- Vérifier l'existence de travaux à l'état MSGW dans une liste spécifiée de sous-systèmes
- Vérifier l'existence de travaux à l'état MSGW actifs dans tous les sous-systèmes, à l'exception d'une liste de sous-systèmes spécifiée
	- o Possibilité d'omettre une liste de noms de travaux spécifiés.

#### **CTCHKOUTQ**

- Vérifier qu'il y a un nombre minimum de spoules dans une OUTQ
- Vérifier qu'il y a un nombre maximum de spoules dans une OUTQ
	- o Possibilité de choisir ou d'omettre les spoules suivant leur état (RDY, SAV, HLD, …)

#### **CTCHKPING**

- Vérifier si un autre système répond à un PING (fait à partir de la partition IBM i elle-même)

#### **CTCHKPRB**

- Vérifier le nombre de problèmes matériels détectés (WRKPRB)

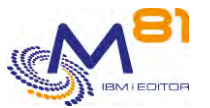

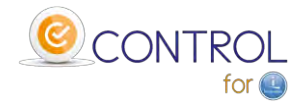

Vérifier le nombre de problèmes pour les disques internes (WRKPRB)

#### **CTCHKSAV**

- Vérifier que la commande SAVLIB a été exécutée avec succès dans une période déterminée
- Vérifier que la commande SAVLIB a été exécutée avec succès dans une période déterminée et sous un nom de travail donné
- Vérifier que la commande SAVDLO a été exécutée avec succès dans une période déterminée
- Vérifier que la commande SAVDLO a été exécutée avec succès dans une période déterminée et sous un nom de travail donné
- Vérifier que la commande SAV a été exécutée avec succès dans une période déterminée
- Vérifier que la commande SAV a été exécutée avec succès dans une période déterminée et sous un nom de travail donné
- Vérifier que la commande SAVSECDTA a été exécutée avec succès dans une période déterminée
- Vérifier que la commande SAVSECDTA a été exécutée avec succès dans une période déterminée et sous un nom de travail donné
- Vérifier que la commande SAVCFG a été exécutée avec succès dans une période déterminée
- Vérifier que la commande SAVCFG a été exécutée avec succès dans une période déterminée et sous un nom de travail donné

#### **CTCHKSBS**

- Vérifier qu'un sous-système est actif
- Vérifier qu'un sous-système est inactif
- Vérifier qu'un sous-système est actif ET qu'il a un nombre minimum de travaux actifs
- Vérifier qu'un sous-système est actif ET que des travaux spécifiques (par nom de travail) sont actuellement actifs

#### **CTCHKUSR**

- Vérifier qu'un profil d'utilisateur spécifié est \*ENABLED
- Vérifier dans une liste de profils utilisateurs qu'il y a moins d'un nombre déterminé d'entre eux qui sont \*DISABLES

## *2.2 Commandes de contrôle de l'ERP M3*

Les commandes ci-dessous permettent de surveiller spécifiquement le fonctionnement de l'un des ERP du marché : M3 (éditeur INFOR)

Ils sont basés sur les données fournies par le Grid et par le Server View.

D'autres sondes du même type viendront ou seront développées selon les besoins de nos clients ou prospects...

## *2.2.1 Contrôles basés sur le GRID de M3*

#### CTM3APPERR

- Vérifier les erreurs pour toutes les applications M3
- Vérifier les erreurs pour une liste d'applications M3 spécifiques

#### CTM3APPSTS

- Vérifier que toutes les applications M3 ont un statut OK, pas OK ou inactives
- Vérifier qu'une liste d'applications M3 spécifiques ont le statut OK, pas OK ou inactives

#### CTM3APPWRN

- Vérifier les warnings pour toutes les applications M3
- Vérifier les warnings pour une liste d'applications M3 spécifiques

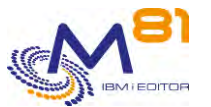

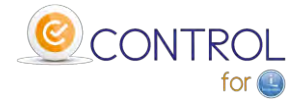

#### CTM3G\_NOD

- Vérifier la CPU utilisée par les nodes M3
	- o Pour tous les nodes
	- o Pour une liste de nodes spécifiés
	- Vérifier la mémoire utilisée par les nodes M3
		- o Pour tous les nodes
			- o Pour une liste de nodes spécifiés

#### CTM3G\_SVC

- Vérifier que le port est actif ou hors service pour les services M3
	- o Pour tous les services
	- o Pour une liste de services spécifiques
- Vérifier que les threads sont actifs ou arrêtés pour les services M3
	- o Pour tous les services
	- o Pour une liste de services spécifiques

#### CTM3HSTSTS

- Vérifier la mémoire utilisée par les hôtes M3
	- o Pour tous les hôtes
	- o Pour obtenir une liste d'hôtes spécifiés

### *2.2.2 Contrôles basés sur Server View*

#### CTM3G\_NBAJ

Vérifier que le nombre d'Autojobs est dans les limites

#### CTM3G\_JOB

- Vérifier la CPU utilisée par les travaux M3
	- o Pour tous les travaux
	- o Pour une liste de travaux spécifiques
- Vérifier l'activité des travaux M3
	- o Pour tous les travaux
	- o Pour une liste de travaux spécifiques

### *2.2.3 Contrôles basés sur les tables internes M3*

#### CTM3CHKBCH

- Vérifier si un travail M3 (défini par son nom) a été exécuté dans une période donnée
- Vérifier le nombre de batchs M3 du même nom qui ont été exécutés au cours d'une période

#### CTM3JOBQ

- Vérifier le nombre de travaux en attente dans une JOBQ M3

#### **CTM3JOBSTS**

- Vérifier si les travaux M3 sont en erreur
- Vérifier si les travaux M3 ont le statut 15 ou 25

## *2.3 Commandes spécifiques de l'utilisateur*

Tout programme que l'utilisateur possède déjà, et qui répond OUI/NON, 1/0, OK/KO, … peut être convertit en check CONTROL for i et donc en sonde Nagios, en moins de 30 minutes.

Cela permet de conserver et réutiliser les développements spécifiques réalisés par chacun.

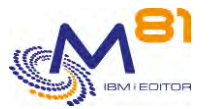

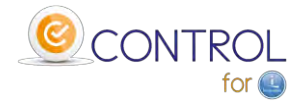

## *3 Commandes de gestion*

Pour information, les commandes suivantes sont utilisées à des fins internes dans le produit Control for i.

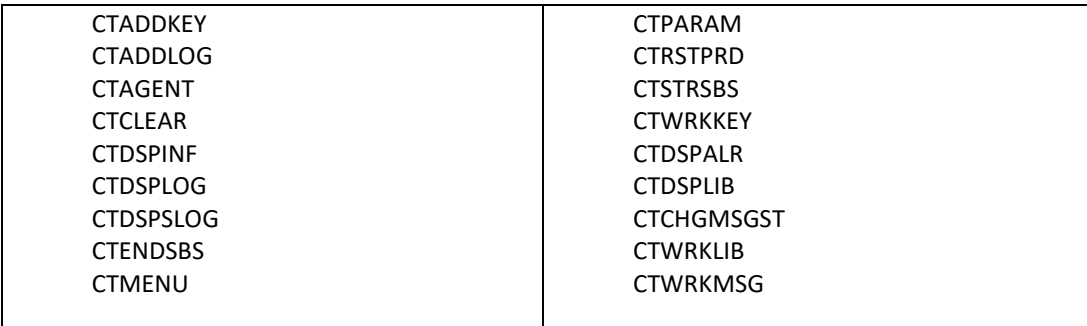

## *4 Exemple d'architecture Nagios*

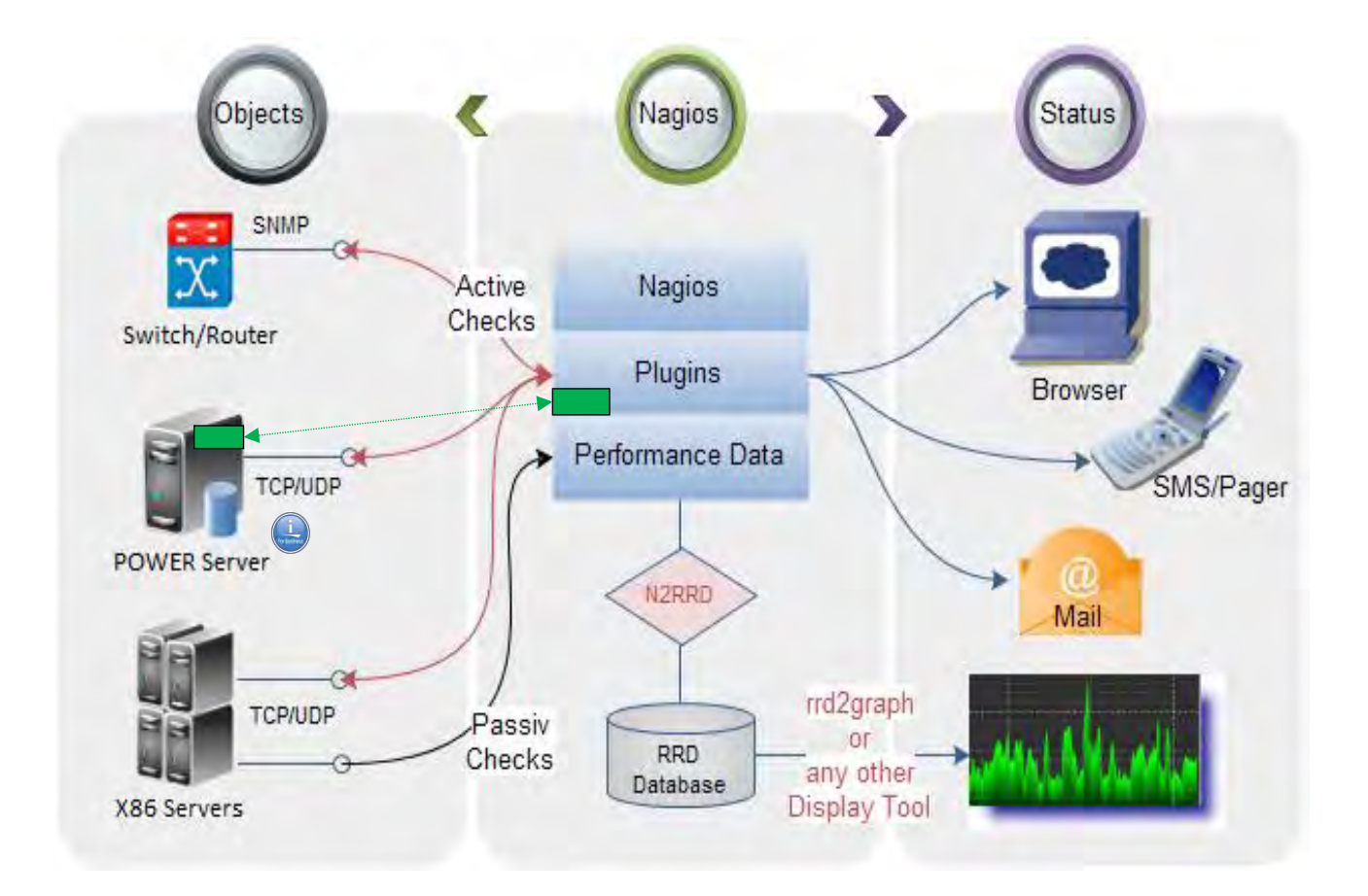